## **КАК ПОЛУЧИТЬ ЕДИНОВРЕМЕННЫЕ ВЫПЛАТЫ:**

1. Возьмите мобильный телефон с камерой.

2. Запустите программу для сканирования кода *(в большинстве телефонов данная программа уже установлена и автоматически считывает QR-код при наведении фотокамеры).*

3. Наведите объектив камеры на код.

4. Выберите муниципальное образование в котором зарегистрированы.

5.Необходимо авторизоваться используя логин и пароль сайта «Госуслуги».

6. Заполните электронную форму заявления.

7. Прикрепите электронный образ *(фото или скан-копия)* необходимых документов *(контракт, посадочные талоны, электронный билет)*.

Ссылка на электронное заявление о предоставлении **единовременной выплаты участникам СВО - 300 000 рублей** и **возмещения расходов на приобретение проездных документов** *(возмещение расходов на приобретение билетов осуществляется только после поступления оригинала посадочных талонов в Социальную службу муниципального образования где зарегистрирован)*

Ссылка на электронное заявление о предоставлении **единовременной выплаты на приобретение вещевого имущества для участия в СВО - 300 000 рублей**

Ссылка на полный перечень Госуслуг, предоставляемых участникам СВО и членам их семьи в электронной форме

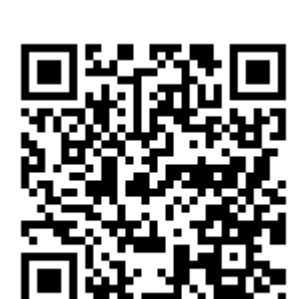

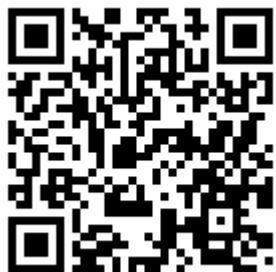

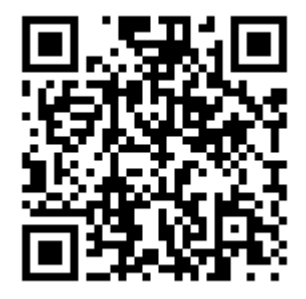

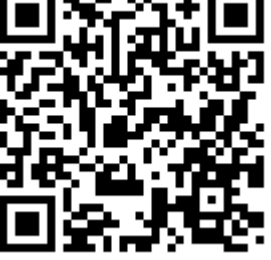